**Free Download Adobe Photoshop Released on December 17**

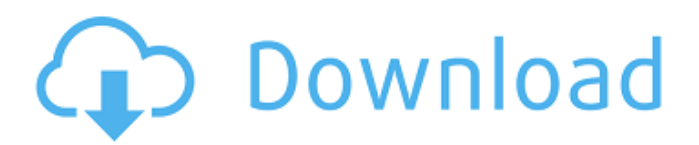

Downloading Photoshop Photoshop CS6 is the latest version and can be downloaded from Adobe's website (www.adobe.com), which offers various editions that work with different versions of Windows. The newest version of Photoshop is Photoshop CS6, and it's available for both Windows and Mac computers. The individual edition that works best for your needs will be covered

**Photoshop Windows 8.1 Free Download Crack + Free**

Photoshop Elements is a freeware. You can get the trial version here for 30 days. In the following, we will run through all the essential features of Photoshop Elements, which help you to get the best of your images. 1. Open the file Go to File > Open (or press  $Ctrl + O$ ). Open an image file, such as JPG, JPEG, PNG, GIF, TIFF, or Photoshop File. The image file to open is the one that you are going to edit in Photoshop Elements. Photoshop Elements works with the following file formats: JPEG, GIF, PNG, and TIFF. In addition, it can import Photoshop PSD files. 2. Crop

the image and other adjustments The most important thing to do first when opening an image is to crop it before editing the rest of the image. To crop an image, select the Adjust Crop tool (the fourth icon from the left) and select the desired crop area. You can crop your image to a square, a rectangle, or a circle. One of the most frequently used tools in Photoshop Elements is the Crop tool. You can select any of the following crop areas: • All • Zoom • Crop • Crop from selection • Crop to selection • Canvas • Fit selection • Aspect ratio • Image aspect ratio •

Select and crop • De-select, crop, and crop 3. Adjust the image using the adjustment tools When editing an image in Photoshop Elements, you will use the following tools: Hue/Saturation, Levels, Curves, Brightness/Contrast, Spot Healing Brush, and Shadow/Highlight. Each tool has a specific functionality and each tool is found in a different menu. You can access it by choosing the tool from the tools palette. • Levels (the third tool in the leftmost palette): This is the most useful tool because it allows you to adjust the brightness and contrast of your

image. • Hue/Saturation (the first tool in the leftmost palette): This tool adjusts the overall color of your image. • Curves (the second tool in the leftmost palette): This tool allows you to adjust the brightness and contrast of your image. • Curves (the second tool in the leftmost 05a79cecff

Let's take a look at the Brush options and terminology. I'll start with Brushes that are perfect for retouching, repairing, and changing color values: Gradient brushes are great for adding texture, color scheme, or mood to an image. They can be used to create a glowing background or a dark effect. You can use the Gradient tool to easily create a gradient, a linear or radial gradient, or a blend gradient. The gradient editor also allows you to easily change the color format, the

colors in a gradient, and to create a repeating gradient. The Gradient tool offers you a radial (clockwise) or a linear (counterclockwise) gradient. You can combine the 2 to create a linear-radial gradient. You can change the direction of the gradient by clicking and dragging with the pointer. Just click once on an area of the image to start the gradient. Drag with the pointer to change the direction. The gradient changes as you drag and then rotates around your cursor. You can use the Gradient tool to apply a Gradient Fill. Unlike a Gradient Stroke, a

Gradient Fill is an opaque fill. To create a gradient stroke, click once to start, then hold down the Alt key and drag with the pointer. To create a solid color fill, click once on the image to start the gradient, then press the Alt key and click once on an area of the gradient to complete the stroke. If you want to create a Gradient Stroke or a Gradient Fill but you don't want the Gradient Stroke or Gradient Fill to change direction, hold down the Shift key. The Gradient tool is not the only way to create gradients. You can use the Gradient tool to create a Radial

Gradient, a Linear Gradient, and a Blend Gradient. The Radial Gradient starts by using a center point, then drags outward to create a uniform gradient. To create a Linear Gradient, simply drag from the center out to the edge. To create a Blend Gradient, click once to start the gradient, then hold down the Alt key and click once on an area of the gradient to create the blend. You can change the color of the gradient by dragging the pointer over the gradient and selecting a color.

**What's New in the?**

The blog started out as a place where I could dump my thoughts about the current relationship status (single/in a relationship/it's complicated/etc), share lifestyle updates, and rant or rave about anything that comes to mind. Since the creation of the blog, I've learned so much, found such inspiration, and made so many friends (I'd like to think that I'm helping too). Rant warning: Lots of words to come. Sunday, May 3, 2011 Love in Haiti And a closer look at the front of the Love in Haiti t-shirt I wore today.Published 8:33 am,

Wednesday, February 27, 2016 Photo: Kiichiro Sato, AP Image 1of/1 Caption Close Image 1 of 1 Students at the annual Kiichi Matsubara Photography Exhibit at the Tokyo Imperial Palace in 2010. Matsubara, 88, had worked for Nikon and Canon among others before focusing on street photography and is known for his 1973 portrait of a nude woman lying on a railway track. In 1979 he published the book "Woman at the Edge of the Road," featuring photos he had taken of a woman standing on a train track. less Students at the

## annual Kiichi Matsubara

Photography Exhibit at the Tokyo Imperial Palace in 2010. Matsubara, 88, had worked for Nikon and Canon among others before focusing on street photography and is... more Photo: Kiichiro Sato, AP Image 1 of 1 Students at the annual Kiichi Matsubara Photography Exhibit at the Tokyo Imperial Palace in 2010. Matsubara, 88, had worked for Nikon and Canon among others before focusing on street photography and is known for his 1973 portrait of a nude woman lying on a railway track. In 1979 he

published the book "Woman at the Edge of the Road," featuring photos he had taken of a woman standing on a train track. less Students at the annual Kiichi Matsubara Photography Exhibit at the Tokyo Imperial Palace in 2010. Matsubara, 88, had worked for Nikon and Canon among others before focusing on street photography and is... more Photo: Kiichiro Sato, AP Image 1 of 1 Students at the annual Kiichi Matsubara Photography Exhibit at the Tokyo Imperial Palace in 2010. Matsubara, 88, had worked for Nikon and Canon among others

## before focusing on street photography and is known for his

Minimum: OS: Windows 7, Windows 8, Windows 10 Processor: AMD Athlon 64 X2 Dual Core 2.4GHz or Intel Core 2 Duo 2.4GHz Memory: 2 GB RAM Graphics: OpenGL 2.1 compatible DirectX: Version 9.0 Storage: 2 GB available space Additional Notes: Logitech HID USB keyboard Recommended: Processor: AMD Phenom II x4 940 3.2GHz or

<https://ja-zum-leben.de/wp-content/uploads/2022/07/daemamr.pdf> <https://kjvreadersbible.com/birthday-font-photoshop-download/> <https://p2p-tv.com/star-brushes-photoshop-cc-14-free-downloads/> <https://trek-x.com/wp-content/uploads/2022/07/valista.pdf> <http://lovelymms.com/adobe-photoshop-cs3-exe-free-download/> [https://opinapy.com/wp-content/uploads/2022/07/download\\_photoshop\\_apk\\_mod.pdf](https://opinapy.com/wp-content/uploads/2022/07/download_photoshop_apk_mod.pdf) <https://wlab.yale.edu/system/files/webform/photoshop-cs6-64-bit-setup-download.pdf>

- [https://helpmefinancials.com/wp-content/uploads/2022/07/Adobe\\_Photoshop\\_CS6\\_Glow\\_Photoshop\\_Brushes\\_\\_Free.pdf](https://helpmefinancials.com/wp-content/uploads/2022/07/Adobe_Photoshop_CS6_Glow_Photoshop_Brushes__Free.pdf) [https://nuvocasa.com/wp-content/uploads/2022/07/Photoshop\\_Adobe\\_CC\\_2017.pdf](https://nuvocasa.com/wp-content/uploads/2022/07/Photoshop_Adobe_CC_2017.pdf)
- <http://getpress.hu/blog/free-download-hdr-software/>

<https://horley.life/crack-photoshop-cs6-download/>

<https://drogueriaconfia.com/photoshop-cc-2018-version-activation-key-100-working/>

<https://remokconsult.com/wp-content/uploads/2022/07/alehal.pdf>

<https://www.reiki.swiss/blog/index.php?entryid=3768>

<http://jwmarine.org/free-funny-vector-arrows-photoshop-brushes/>

[https://polydraincivils.com/wp-content/uploads/2022/07/photoshop\\_express\\_free\\_download\\_windows\\_7.pdf](https://polydraincivils.com/wp-content/uploads/2022/07/photoshop_express_free_download_windows_7.pdf)

<https://web.comlandi.fr/sites/default/files/webform/marrex636.pdf>

[https://www.drbonesonline.com/wp-content/uploads/2022/07/background\\_for\\_adobe\\_photoshop\\_free\\_download.pdf](https://www.drbonesonline.com/wp-content/uploads/2022/07/background_for_adobe_photoshop_free_download.pdf)

<https://marketstory360.com/news/40154/adobe-photoshop-cc-2017-64-bit-free-for-32-bit-pc-windows-7/>

<https://maisonchaudiere.com/advert/how-to-create-a-photoshop-action-photoshop-tutorial-hub/>